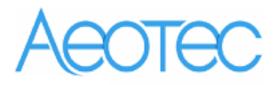

# Aeotec Door Window Sensor Gen5

(Z-Wave Door Window Sensor)

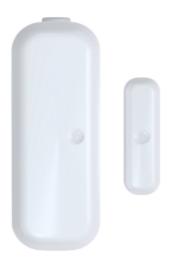

# Change History

| Revision | Date       | Change Description |
|----------|------------|--------------------|
| 1        | 08/08/2015 | Initial draft.     |
| 2        | 08/01/2016 | Update             |
| 3        | 14/01/2016 | Update             |
| 4        |            |                    |

# Aeotec Door Window Sensor Gen5 Engineering Specifications and Advanced Functions for Developers

Aeotec Door Window Sensor Gen5 is a sensor binary device based on Z-Wave enhanced 232 slave library of V6.51.06.

Aeotec by Aeotec Door/Window Sensor Gen5 provides your Z-Wave network with the intelligence required for a modern home automation and security system. And it does it all in a smaller, more elegant design crafted to suit any home's decor.

The Door Window Sensor is also a security Z-Wave device and supports the Over The Air (OTA) feature for the product's firmware upgrade.

Door Window Sensor Gen5 can be included and operated in any Z-Wave network with other Z-Wave certified devices from other manufacturers and/or other applications. All non-battery operated nodes within the network will act as repeaters regardless of vendor to increase reliability of the network.

It supports Security Command Class and has the AES 128 bit security encryption built right in, so a security enabled controller is needed for fully to utilize its function.

## 1. Library and Command Classes

1.1 SDK: 6.51.06

#### 1.2 Library

- Basic Device Class: BASIC\_TYPE\_ROUTING\_SLAVE
- Generic Device class: GENERIC\_TYPE\_SENSOR\_NOTIFICATION
- Specific Device Class: SPECIFIC\_TYPE\_NOTIFICATION\_SENSOR

#### 1.3 Commands Class

|           | Included Non-Secure                 | Included Secure                        |
|-----------|-------------------------------------|----------------------------------------|
| Node Info | COMMAND_CLASS_ZWAVEPLUS_INFO V2     | COMMAND_CLASS_ZWAVEPLUS_INFO V2        |
| Frame     | COMMAND_CLASS_VERSION V2            | COMMAND_CLASS_VERSION V2               |
|           | COMMAND_CLASS_MANUFACTURER_SPECIFIC | COMMAND_CLASS_MANUFACTURER_SPECIFIC V2 |
|           | V2                                  | COMMAND_CLASS_SECURITY V1              |
|           | COMMAND_CLASS_NOTIFICATION V4       | COMMAND_CLASS_DEVICE_RESET_LOCALLY V1  |
|           | COMMAND_CLASS_ASSOCIATION_GRP_INFO  | COMMAND_CLASS_MARK V1                  |
|           | V1                                  |                                        |
|           | COMMAND_CLASS_ASSOCIATION V2        |                                        |
|           | COMMAND_CLASS_BATTERY V1            |                                        |
|           | COMMAND_CLASS_POWERLEVEL V1         |                                        |
|           | COMMAND_CLASS_WAKE_UP V2            |                                        |
|           | COMMAND_CLASS_BASIC                 |                                        |
|           | COMMAND_CLASS_SENSOR_BINARY V1      |                                        |
|           | COMMAND_CLASS_CONFIGURATION V1      |                                        |

|           | COMMAND_CLASS_SECURITY V1 COMMAND_CLASS_FIRMWARE_UPDATE_MD V2 COMMAND_CLASS_DEVICE_RESET_LOCALLY V1 |                                       |
|-----------|----------------------------------------------------------------------------------------------------|---------------------------------------|
|           | COMMAND_CLASS_MARK V1                                                                               |                                       |
| Security  | -                                                                                                   | COMMAND_CLASS_ASSOCIATION_GRP_INFO V1 |
| Command   |                                                                                                    | COMMAND_CLASS_ASSOCIATION V2          |
| Supported |                                                                                                    | COMMAND_CLASS_POWERLEVEL V1           |
| Report    |                                                                                                    | COMMAND_CLASS_NOTIFICATION V4         |
| Frame     |                                                                                                    | COMMAND_CLASS_WAKE_UP V2              |
|           |                                                                                                    | COMMAND_CLASS_BASIC                   |
|           |                                                                                                    | COMMAND_CLASS_SENSOR_BINARY V1        |
|           |                                                                                                    | COMMAND_CLASS_BATTERY V1              |
|           |                                                                                                    | COMMAND_CLASS_CONFIGURATION V1        |
|           |                                                                                                    | COMMAND_CLASS_FIRMWARE_UPDATE_MD V2   |

# 2. Technical Specifications

Operating distance: Up to 300 feet (100 meters) outdoors.

#### 3. Familiarize Yourself with Your Door Window Sensor Gen5

#### 3.1 Interface

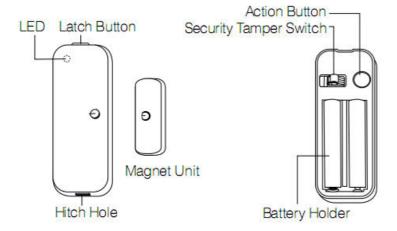

# 4. All Functions of Each Trigger

## 4.1 Functions of Z-Wave Button

| Button Action | Description                                                 |
|---------------|-------------------------------------------------------------|
| Click the     | Send node info frame without security CC in node info list. |
| Action Button | 2. Add Door Window Sensor into Z-Wave Network:              |
| one time      | 1. Power on Door Window Sensor.                             |

|                | 2. Let the primary controller into inclusion mode (If you don't know how to do                   |
|----------------|--------------------------------------------------------------------------------------------------|
|                | this, please refer to its manual).                                                               |
|                | 3. Press the Action Button.                                                                      |
|                | 4. If the adding is failed, please repeat the process from step 2.                               |
|                | 3. Remove Door Window Sensor from Z-Wave Network:                                                |
|                | 1. Power on Door Window Sensor.                                                                  |
|                | 2. Let the primary controller into exclusion mode (If you don't know how to do                   |
|                | this, refer to its manual).                                                                      |
|                | 3. Press the Action Button.                                                                      |
|                | 4. If the removing is failed, please repeat the process from step 2.                             |
|                | Note: If Door Window Sensor is removed from Z-wave network, it will be reset to factory default. |
|                | to factory default.                                                                              |
| Click the      | Send node info frame with security CC in node info list.                                         |
| Action Button  | 2. Add Door Window Sensor into Z-Wave Network:                                                   |
| 2 times with 1 | 1. Power on Door Window Sensor.                                                                  |
| seconds        | 2. Let the primary controller into inclusion mode (If you don't know how to do                   |
|                | this, please refer to its manual).                                                               |
|                | 3. Press the Action Button 2 times.                                                              |
|                | 4. If the adding is failed, please repeat the process from step 2.                               |
|                |                                                                                                  |
|                | 3. Remove Door Window Sensor from Z-Wave Network:                                                |
|                | 1. Power on Door Window Sensor.                                                                  |
|                | 2. Let the primary controller into exclusion mode (If you don't know how to do                   |
|                | this, refer to its manual).                                                                      |
|                | 3. Press the Action Button 2 times.                                                              |
|                | 4. If the removing is failed, please repeat the process from step 2.                             |
|                | Note: If Door Window Sensor is removed from Z-wave network, it will be reset                     |
|                | to factory default.                                                                              |
| Press and hold | Toggle on/off 10 minutes wake-up state                                                           |
| the Action     |                                                                                                  |
| Button for 3   |                                                                                                  |
| seconds and    |                                                                                                  |
| then released  |                                                                                                  |
| Press and hold | Reset Door Window Sensor to Factory Default:                                                     |
| the Action     | 1. Make sure the Door Window Sensor is connected to the power supply.                            |
| Button for 20  | 2. If holding time more than one second, the Network LED will fast blink. If                     |
| seconds and    | holding time more than 20seconds, Network LED will be on for 2 seconds,                          |
| then released  | which indicates the reset operation is successful, otherwise please repeat from                  |
|                | <u> </u>                                                                                         |

| step1 to step2.                                                      |
|----------------------------------------------------------------------|
| Note:                                                                |
| 1. This procedure should only be used when the primary controller is |
| inoperable.                                                          |
| 2. Reset Door Window Sensor to factory default settings will:        |
| a), remove Door Window Sensor from Z-Wave network;                   |
| b), delete the Association setting;                                  |
| c), restore the configuration settings to the default.               |

## 4.2 Tamper Switch triggering

| Triggering    | Description               |
|---------------|---------------------------|
| Press down/   | Send Notification Report. |
| release the   |                           |
| tamper switch |                           |

## 4.3 Sensor triggering

| Triggering      | Description                                                                |
|-----------------|----------------------------------------------------------------------------|
| Magnet          | Send Sensor Binary Report (configurable), Basic Set Command (configurable) |
| triggers On/Off | or Notification Report.                                                    |

# The priority of destination node that Wake Up Notification will be sent to:

| Destination nodes                       | Priority |
|-----------------------------------------|----------|
| The Node configured by Wake up Interval | Supreme  |
| set command                             |          |
| SIS or SUC Node                         | High     |
| First Associated Node                   | Middle   |
| Broadcast                               | Low      |

# 5. Special Rule of Each Command

## 5.1 Z-Wave Plus Info Report Command Class

| Parameter           | Value                                                   |
|---------------------|---------------------------------------------------------|
| Z-Wave Plus Version | 2 (ZWAVEPLUS_INFO_VERSION_V2)                           |
| Role Type           | 6                                                       |
|                     | (ZWAVEPLUS_INFO_REPORT_ROLE_TYPE_SLAVE_SLEEPING_REPORTI |
|                     | NG)                                                     |
| Node Type           | 0 (ZWAVEPLUS_INFO_REPORT_NODE_TYPE_ZWAVEPLUS_NODE)      |
| Installer Icon Type | 0x0C06                                                  |

|                | (ICON_TYPE_SPECIFIC_SENSOR_NOTIFICATION_ACCESS_CONTROL) |
|----------------|---------------------------------------------------------|
| User Icon Type | 0x0C06                                                  |
|                | (ICON_TYPE_SPECIFIC_SENSOR_NOTIFICATION_ACCESS_CONTROL) |

#### 5.2 Manufacturer Specific Report

| Parameter         | Value                     |
|-------------------|---------------------------|
| Manufacturer ID 1 | 0x00                      |
| Manufacturer ID 2 | 0x86                      |
| Product Type ID 1 | EU=0x00, US=0x01, AU=0x02 |
| Product Type ID 2 | 0x02                      |
| Product ID 1      | 0x00                      |
| Product ID 2      | 0x78                      |

#### 5.3 Association Command Class

The Door Window Sensor supports 1 association group and can add Max 5 nodes in group 1.

| Association   | Nodes | Send Mode   | Send commands                                        |
|---------------|-------|-------------|------------------------------------------------------|
| Group         |       |             |                                                      |
| Group 1 0 N/A |       | N/A         | N/A                                                  |
|               | [1,5] | Single Cast | Send Sensor Binary Report (configurable in parameter |
|               |       |             | 121) or Basic Set Command (configurable in           |
|               |       |             | parameter 121) or Notification Report Command when   |
|               |       |             | the Sensor is triggered.                             |

#### 5.4 Association Group Info Command Class

### 5.4.1 Association Group Info Report Command Class

Profile: General: NA (Profile MSB=0, Profile LSB=0)

#### 5.4.2 Association Group Name Report Command Class

Group 1: Lifeline

#### 5.5 Notification Command Class

Default Notification type and Event:

Notification Type: Access Control (0x06) and Home Security (0x07).

Notification Events for Access Control: Window/Door is open (0x16). Window/Door is closed (0x17).

Notification Events for Home Security: Product covering removed (Notification Report Type =0x03, Event inactive =0x00). Product covering is installed (Notification Report Type =0x07, Event inactive =0x00).

## 5.6 Configuration Set Command Class

| 7                          | 6                                           | 5 | 4 | 3 | 2 | 1 | 0 |
|----------------------------|---------------------------------------------|---|---|---|---|---|---|
|                            | Command Class = COMMAND_CLASS_CONFIGURATION |   |   |   |   |   |   |
|                            | Command = CONFIGURATION_SET                 |   |   |   |   |   |   |
| Parameter Number           |                                             |   |   |   |   |   |   |
| Default                    | Reserved Size                               |   |   |   |   |   |   |
| Configuration Value 1(MSB) |                                             |   |   |   |   |   |   |
| Configuration Value 2      |                                             |   |   |   |   |   |   |
|                            |                                             |   |   |   |   |   |   |
| Configuration Value n(LSB) |                                             |   |   |   |   |   |   |

### Parameter Number Definitions (8 bit):

| Parameter | Description                                           | Default | Size |
|-----------|-------------------------------------------------------|---------|------|
| Number    |                                                       | Value   |      |
| Hex /     |                                                       |         |      |
| Decimal   |                                                       |         |      |
| 0x01 (1)  | To set which value of the Sensor Binary Report will   | 1       | 1    |
|           | be sent when the door is Opened/Closed.               |         |      |
|           | 1, Value=0, Close=Sensor Binary Report 0xFF,          |         |      |
|           | Open=Sensor Binary Report 0x00.                       |         |      |
|           | 2, Value=1, Close= Sensor Binary Report 0x00, Open=   |         |      |
|           | Sensor Binary Report 0xFF.                            |         |      |
| 0x02 (2)  | Enable/disable wake-up 10 minutes when re-power       | 1       | 1    |
|           | on the Sensor.                                        |         |      |
|           | (0=disable, 1=enable)                                 |         |      |
| 0x03 (3)  | To set which value of the Basic Set will be sent when | 1       | 1    |
|           | the door is Opened/Closed.                            |         |      |
|           | 1, Value=0, Close= Basic Set 0xFF, Open=Basic Set     |         |      |
|           | 0x00.                                                 |         |      |
|           | 2, Value=1, Close=Basic Set 0x00, Open= Basic Set     |         |      |
|           | 0xFF.                                                 |         |      |
| 0x27 (39) | Set the low battery value.                            | 10      | 1    |
|           | (10% to 50%)                                          |         |      |

| 0x6F (111) | Set the interval time of battery report.                  | 0          | 4 |
|------------|-----------------------------------------------------------|------------|---|
|            | Value=0, disable the battery report for an interval       |            |   |
|            | time.                                                     |            |   |
|            | Value=1 to 0xFFFFFFFF, the interval time of battery       |            |   |
|            | report.                                                   |            |   |
|            | Note.                                                     |            |   |
|            | 1, if the value is less than 10, the time unit is second. |            |   |
|            | If the value is more than 10, the time unit is 4          |            |   |
|            | minutes, which means if the value is more than 10         |            |   |
|            | and less than 240, the interval time is 4 minutes. If the |            |   |
|            | value is more than 240 and less than 480, the interval    |            |   |
|            | is 8 minutes.                                             |            |   |
|            | 2, if the current battery report falls below the low      |            |   |
|            | battery value (configurable parameter 39), it will send   |            |   |
|            | battery report=0xFF.                                      |            |   |
| 0x79 (121) | To configure which sensor report will be sent when        | 0×00000001 | 4 |
|            | the Sensor is triggered On/Off.                           |            |   |
| 0xFF (255) | 1, Value=0x55555555 Default=1 Size=4                      | N/A        | 4 |
|            | Reset to factory default setting and removed from the     |            |   |
|            | z-wave network                                            |            |   |
|            | 2, Value=0、Default=1、Size=1                               | N/A        | 1 |
|            | Reset to all settings to default value.                   |            | _ |
|            |                                                           |            |   |

# Parameter number equals 121:

| 7        | 6                                   | 5                                             | 4                                             | 3                                                    | 2                                                            | 1                                                                    | 0                                                                            |
|----------|-------------------------------------|-----------------------------------------------|-----------------------------------------------|------------------------------------------------------|--------------------------------------------------------------|----------------------------------------------------------------------|------------------------------------------------------------------------------|
| Reserved |                                     |                                               |                                               |                                                      |                                                              |                                                                      |                                                                              |
|          |                                     |                                               |                                               |                                                      |                                                              |                                                                      |                                                                              |
| Reserved |                                     |                                               |                                               |                                                      |                                                              |                                                                      |                                                                              |
|          |                                     |                                               |                                               |                                                      |                                                              |                                                                      |                                                                              |
| Reserved |                                     |                                               |                                               |                                                      |                                                              |                                                                      |                                                                              |
|          |                                     |                                               |                                               |                                                      |                                                              |                                                                      |                                                                              |
|          |                                     |                                               | T                                             | T                                                    | T                                                            |                                                                      |                                                                              |
| Reserv   | Reserve                             | Reserve                                       | Sensor                                        | Reserve                                              | Reserve                                                      | Reserve                                                              | Basic                                                                        |
| ed       | d                                   | d                                             | Binary                                        | d                                                    | d                                                            | d                                                                    | Set                                                                          |
|          | Reserved Reserved Reserved Reserved | Reserved  Reserved  Reserved  Reserve Reserve | Reserved  Reserved  Reserved  Reserve Reserve | Reserved  Reserved  Reserved  Reserve Reserve Sensor | Reserved  Reserved  Reserved  Reserve Reserve Sensor Reserve | Reserved  Reserved  Reserved  Reserve Reserve Sensor Reserve Reserve | Reserved  Reserved  Reserved  Reserve Reserve Sensor Reserve Reserve Reserve |